#### **Create electronic presentations**

This workbook supports BSBTEC303 Create electronic presentations in the Business Services Training Package.

#### **Author**

Software Publications writing team

### **ISBN 978-1-921971-65-5**

#### **Copyright and restrictions**

© Millbank Investments Ltd, 2021

Under the Copyright Act 1968, training organisations are permitted to reproduce a total of 10 per cent or 1 chapter (whichever is greater) of this book for educational purposes providing the Copyright Agency Limited [info@copyright.com.au](mailto:info@copyright.com.au) is notified of the copying including number of pages, ISBN, author and publisher of the material. Original copyright statements must appear on reproduced material.

Except under the conditions stated, no part of this publication may be reproduced or transmitted in any form or by any means, electronic or mechanical, including photocopying, scanning, recording or any information storage and retrieval system without permission in writing from the copyright owner or Software Publications Pty Ltd.

#### **Electronic distribution and hosting**

No part of this publication may be distributed by electronic or mechanical means. No part of this publication may be hosted, held, shared or published on a third party website, intranet or learning management system without permission in writing from the copyright owner and Software Publications Pty Ltd. Permission may be sought in writing fro[m office@softwarepublications.com.au.](mailto:office@softwarepublications.com.au)

#### **Software Publications Pty Ltd**

ABN 75 078 026 150 Head Office - Sydney Unit 3 25 Gibbes Street Chatswood NSW 2067 www.softwarepublications.com.au

### **Published and printed in Australia**

# BSBTEC303 Create electronic presentations

# **Application**

This unit describes the skills and knowledge required to design and produce electronic presentations using various applications and platforms.

The unit applies to individuals employed in a range of work environments who design electronic presentations. They may work as individuals providing administrative support within an enterprise, or may be responsible for production of their own electronic presentations.

No licensing, legislative or certification requirements apply to this unit at the time of publication.

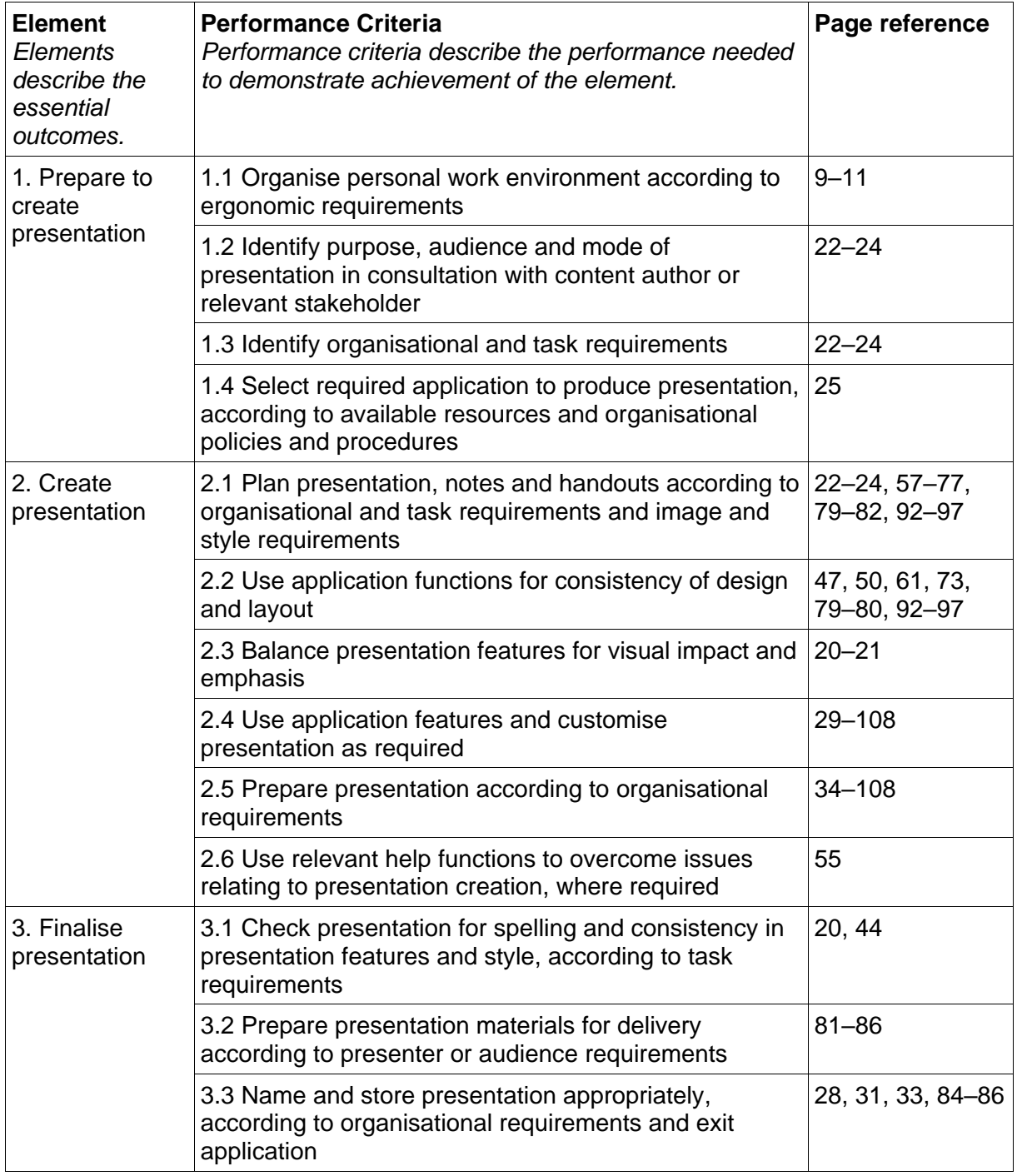

### **Elements and Performance Criteria**

# **Foundation Skills**

This section describes language, literacy, numeracy and employment skills incorporated in the performance criteria that are required for competent performance.

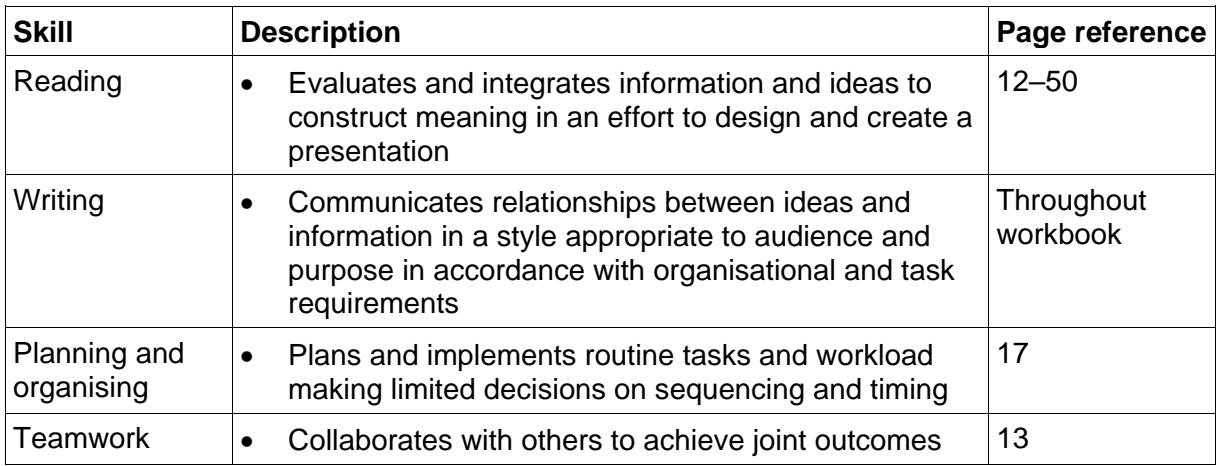

# Assessment for this Unit

This Unit is assessed by:

- applying ergonomic principles
- using Help
- planning and creating presentations.

### **Assessment Requirements**

The candidate must demonstrate the ability to complete the tasks outlined in the elements, performance criteria and foundation skills of this unit, including evidence of the ability to:

• on three occasions prepare, create and finalise an electronic presentation.

### **Performance Evidence**

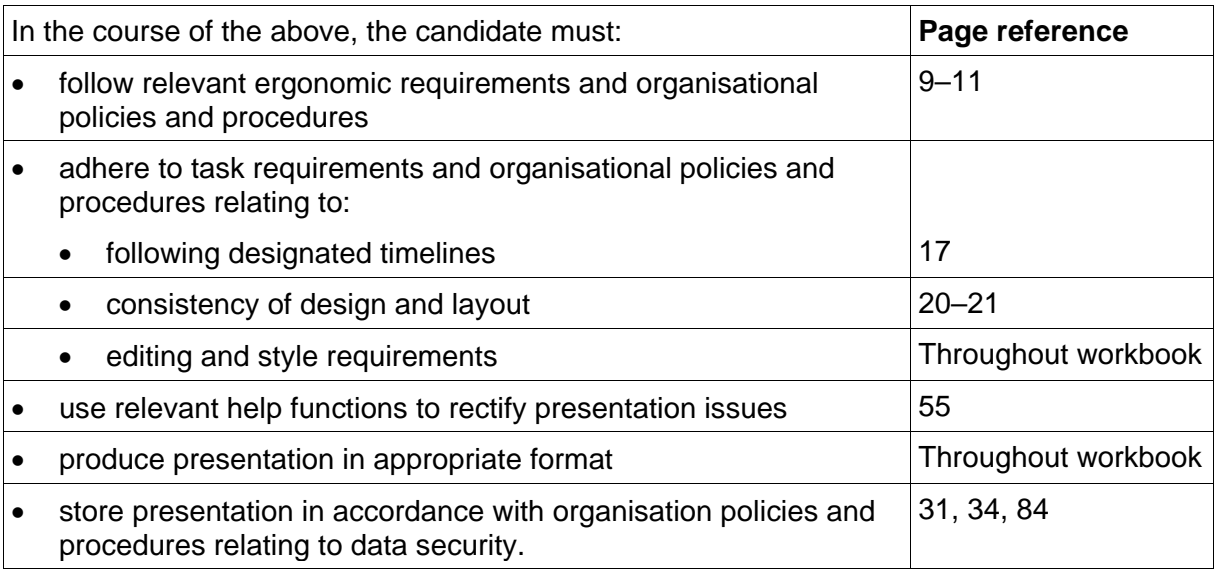

### **Knowledge Evidence**

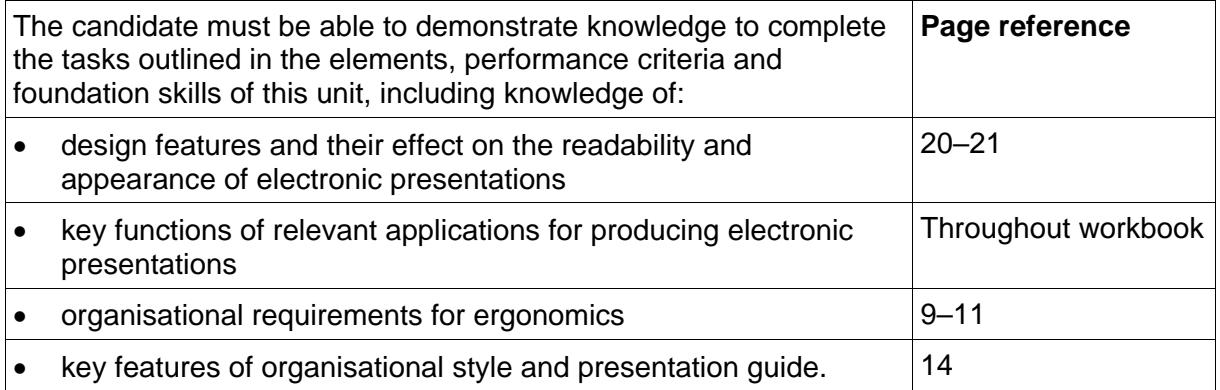

# <span id="page-4-0"></span>Style guide

Most organisations will have instructions for how documents should be formatted. These instructions may be detailed within a style guide. The organisational style guide is sometimes referred to as a **house style guide**.

Style guides could include details on:

- use of company logos
- information to be included in document footers
- company colour schemes to be used
- use of specific fonts
- use of templates.

Large organisations will have a detailed style guide with instructions from what font to use when writing a letter to how a company logo can and cannot be used.

Small business may just have as word processing template containing a logo and a set text style to represent a letterhead.

### **Style guide for exercises in this workbook**

For exercises in this workbook you will be using the PowerPoint default style guide.

PowerPoint defaults are the settings which are in-built when the app is installed on a device providing a suggested standard for basic presentations.

### **PowerPoint default style guide**

### **Layout**

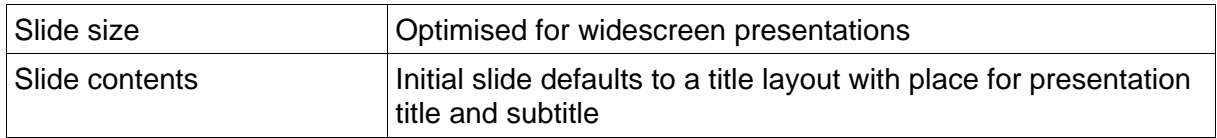

### **Text**

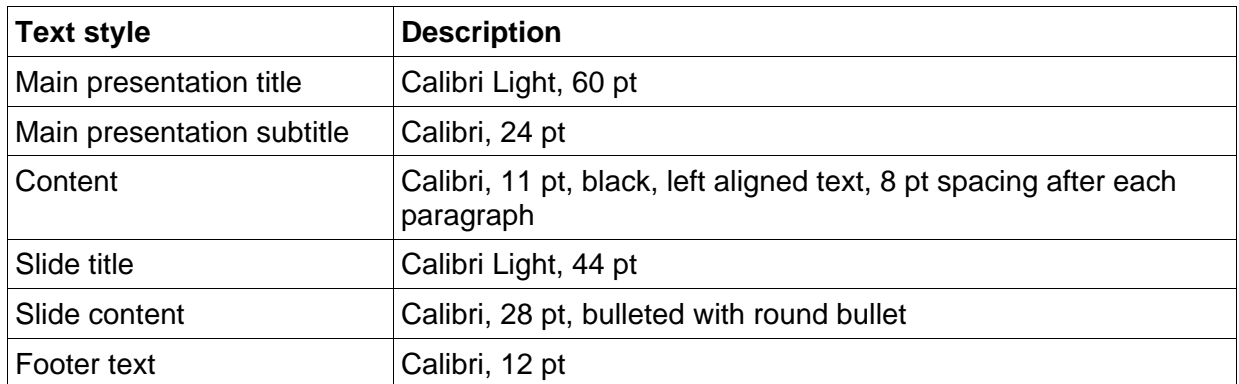

# <span id="page-5-0"></span>Presentation design concepts

A slide presentation is a visual tool and therefore the design of each slide is important. A well-designed slide will enhance a presentation. Conversely a poorly designed slide may distract the audience and detract from the message being conveyed.

### <span id="page-5-1"></span>**Balance**

Balance is about arranging the content of a slide so that each half of the slide is equally weighted. Ideally, a slide should be balanced vertically and horizontally.

A slide which has all of its content crammed up against the left margin and blank space on the right is not balanced vertically. Text on the left can be balanced by adding an image on the right or consider displaying text in two columns.

Horizontal balance can be achieved by adding spacing between lines rather than having all the text crowded at the top of the slide.

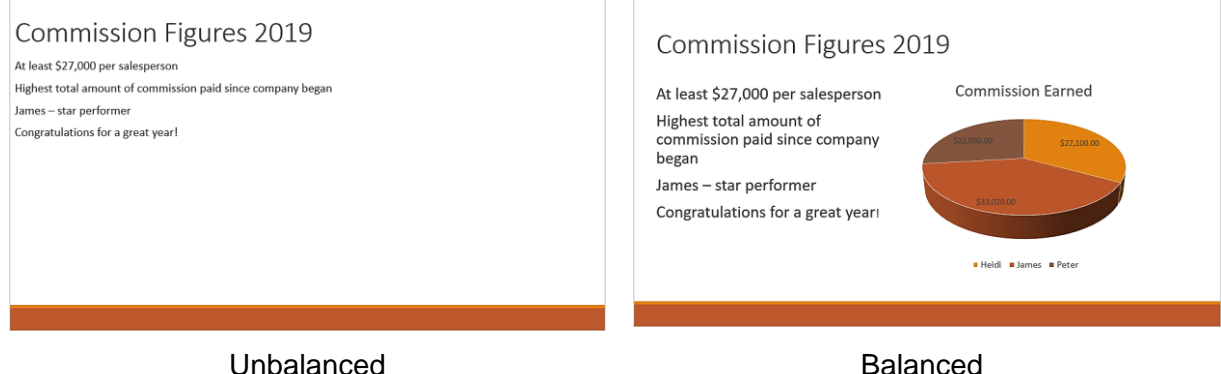

### **Consistency**

Consistency means using the same formatting in and between documents. Consistency of design across presentation slides tie them together into a cohesive whole.

Consistency is achieved by using the same:

- background colours
- font styles and colours
- style of transition (animations played when a slide first displays)
- footers on each slide
- colour schemes for charts and other graphics.

### **Simplicity**

Simplicity in design allows information in the presentation to be understood easily.

- Do not cram too much information onto one slide.
- Do not use too many colours or too many font styles.
- Do not try and crowd too many images onto a page.
- Choose a simple background for each slide.
- Use short sentences and statements. You can provide a handout containing more information for the audience if required.

# <span id="page-6-0"></span>Opening a presentation

### **Exercise 3**

- 1. Check PowerPoint is open with a blank presentation displayed.
- 2. Click on the File tab File.

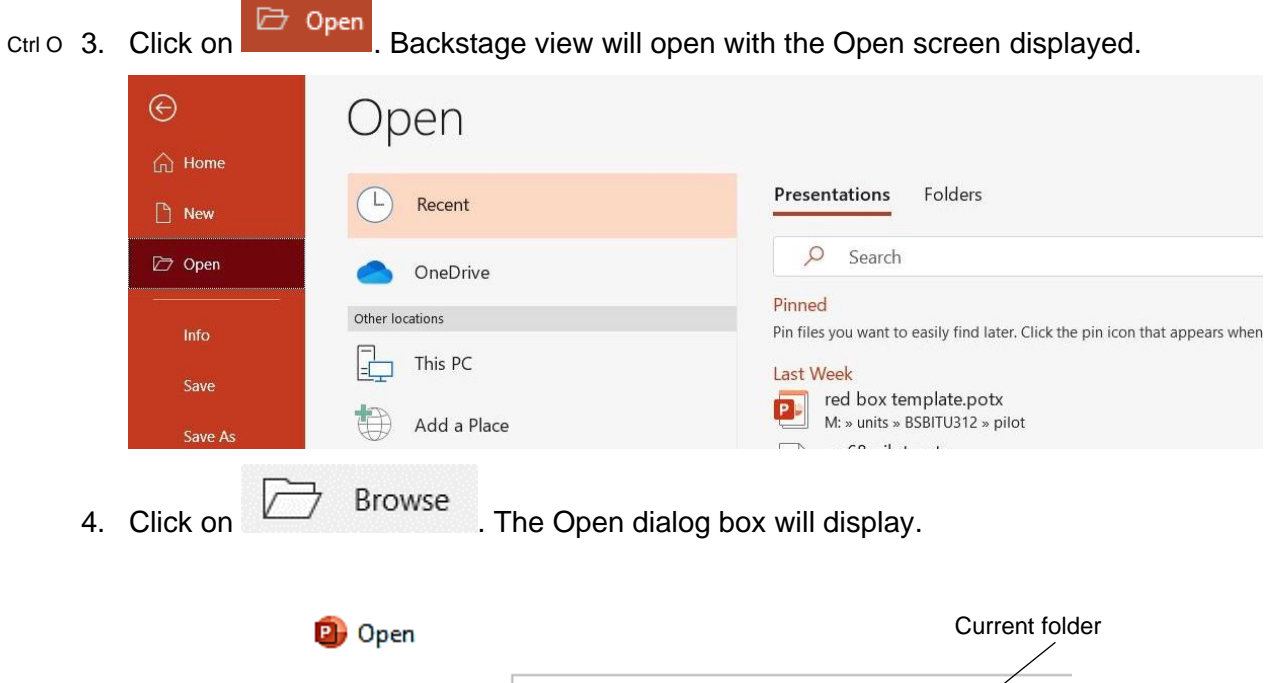

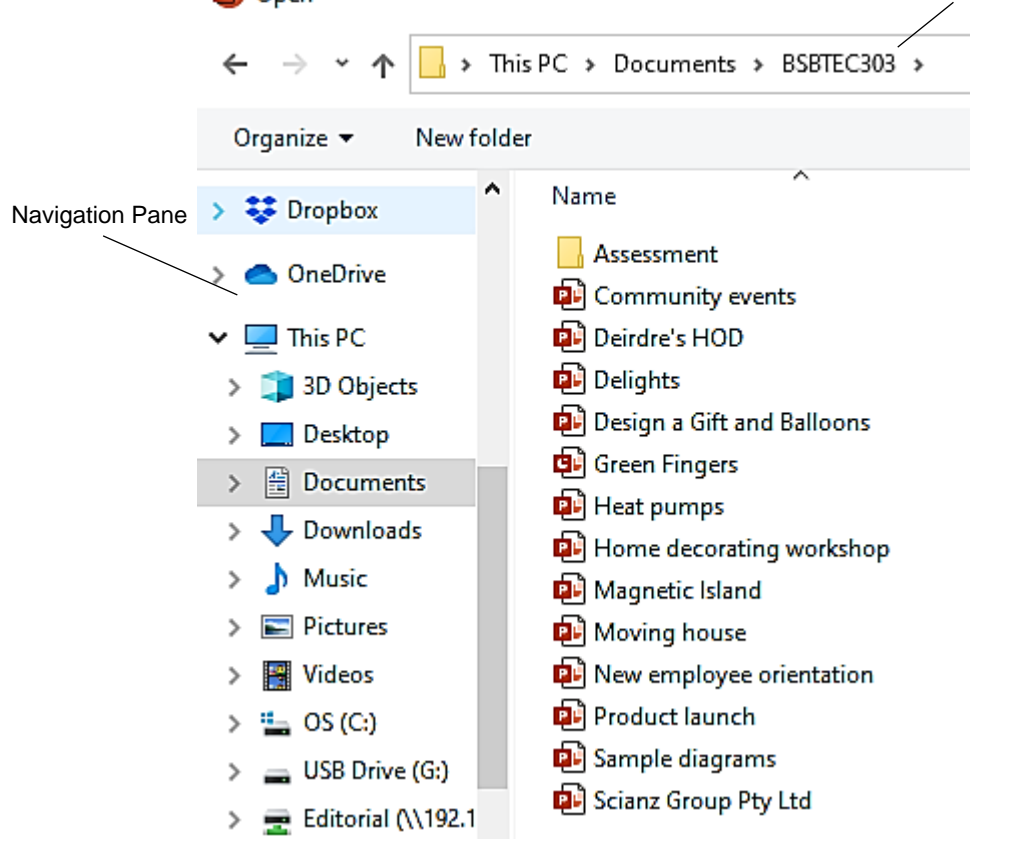

Current folder Displays the currently selected folder.

Navigation Pane Lists all drives (including portable USB drives connected to the device) and main folders.

### **Rulers, gridlines and guides**

Rulers, gridlines and drawing guides help align objects need to be aligned on a slide. The Show Group on the View Ribbon contains check boxes which can be ticked to display the items and cleared to hide them again.

### **Exerc**i**se 7**

- 1. Using **Exercise 4...** check the first slide is displayed in Normal View.
- 2. Check the View Ribbon is displayed. From the Show Group check there is a tick in the Ruler check box  $\boxed{\smash[b]{\smash[b]{\blacksquare}}}$  Ruler . Horizontal and vertical rulers will display.
- 3. Put a tick in the Gridlines check box  $\Box$  Gridlines . A grid will display over the slide.
- 4. Click in the check box to remove the tick from the Gridlines check box.
- 5. Put a tick in the Guides check box  $\blacksquare$  Guides . Dotted horizontal and vertical lines appear over the slide.
- 6. Practise moving drawing guides by clicking on one of the dotted lines and dragging. The measurement will be displayed.
- 7. Turn off guides. Leave the ruler displayed.
- 8. Keep the presentation open for the next exercise.

### **Zoom**

The Zoom can be altered either by using the Zoom slider on the Status Bar OR by using the Zoom Group on the View Ribbon.

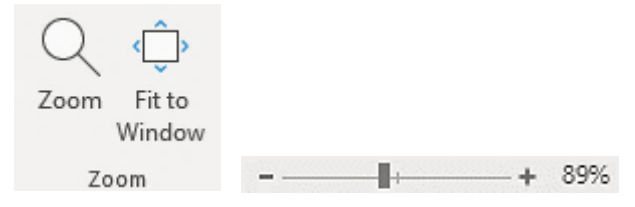

### **Exercise 8**

1. Using **Exercise 4...** click on the Zoom slider and move it to the left to zoom out  $+$  64%

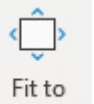

- 2. With the View Ribbon displayed click on the Fit to Window button Window
- 3. Keep the presentation open for the next exercise.

### <span id="page-7-0"></span>Closing a presentation

### **Exercise 9**

Ctrl S 1. Using **Exercise 4...** click on the Save button **Dual** on the Quick Access Toolbar.

Ctrl W 2. Click on  $\frac{F \cdot H e}{F}$  and click on  $\frac{G \cdot H \cdot B \cdot E}{F}$ .

# <span id="page-8-0"></span>Creating a presentation

### <span id="page-8-2"></span>**Exercise 10**

- 1. With PowerPoint open click on  $\overline{F}$  and select  $\overline{F}$  New
- 2. Click on Blank Presentation **Blank Presentation**

When a new presentation is created, a blank Title Slide will appear. Text boxes have been automatically added to the slide.

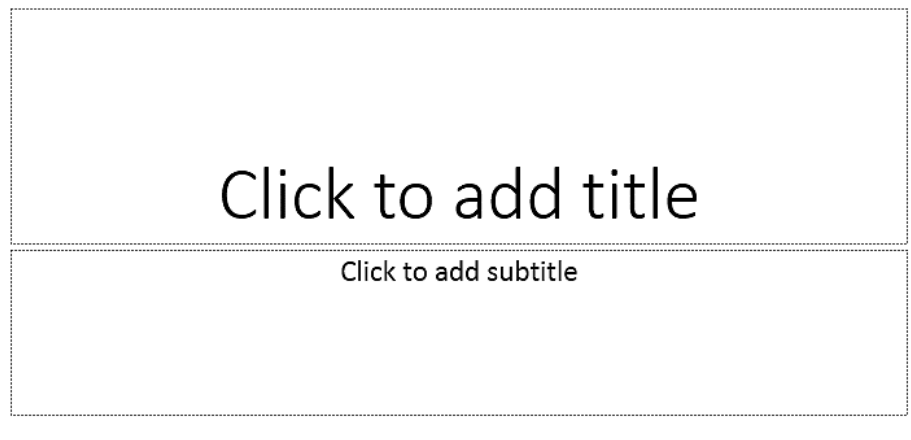

3. Keep the presentation open for the next exercise.

### **Entering text into a presentation**

### **Exercise 11**

- 1. Using the presentation created in [Exercise 10](#page-8-2) click in the *Click to add title* box in the centre of the slide.
- 2. Type: **SKI DIRECT**
- 3. Click in the *Click to add subtitle* box in the centre of the slide.
- 4. Type: **Adventure Tours**
- 5. Keep the presentation open for the next exercise.

## <span id="page-8-1"></span>Saving a presentation

### <span id="page-8-3"></span>**Exercise 12**

ctrl s 1. Using the new presentation created in [Exercise 10](#page-8-2) click on and select **and select** . The select  $\blacksquare$ 

- 2. Click on  $\Box$  Browse . The Save As dialog box will display.
- 3. Navigate to your working folder.
- 4. Enter a file name following workbook procedures.
- 5. Click on the Save button.
- 6. Keep the presentation open for the next exercise.

# Slide layouts for new slides

When inserting a new slide you need to choose an appropriate **slide layout**. A slide layout contains place holders for titles and content making it easy to enter data and format your slide.

### **Inserting a Title and Content slide**

### **Exercise 13**

- 1. Using **[Exercise 12.](#page-8-3)..** check the Home Ribbon is displayed.
- New New 2. Click on the bottom half  $\frac{\text{Slice } \ast}{\text{ of the New slide button}}$  of the New Slide button  $\frac{\text{Slice } \ast}{\text{ } }$ . A list of slide layouts will display.

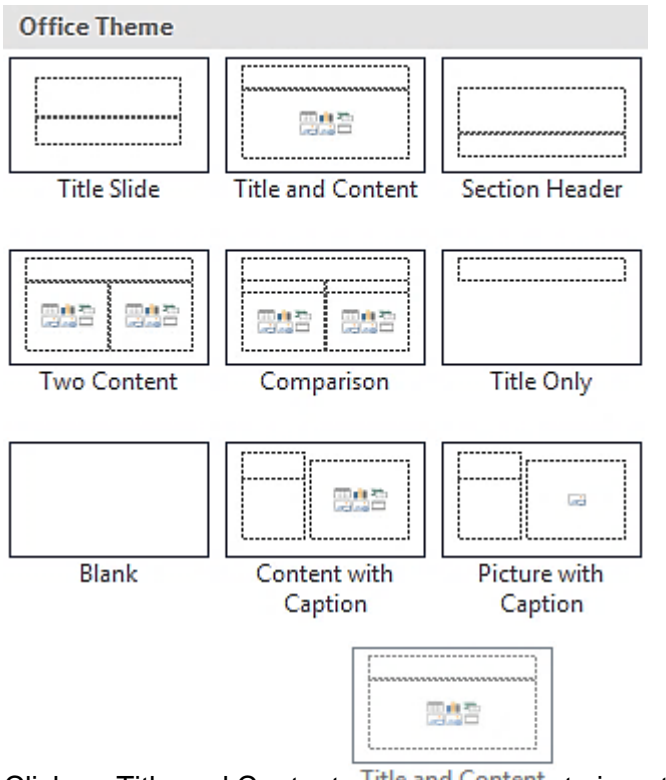

- 3. Click on Title and Content Title and Content to insert a slide with this layout.
- 4. Click in the *Click to add title* box and type: **Ski Queenstown**
- 5. Click in the *Click to add text* box and type the text below pressing Enter after each paragraph except after the last paragraph. The text will format as bullet points.

#### **Choose between two of the finest ski areas only minutes away from Queenstown**

### **Come and feel the buzz, shopping, nightlife, fantastic restaurants, extreme activities and much more**

### **The challenge will be 'What to do first?'**

6. Save the presentation and keep it open for the next exercise.